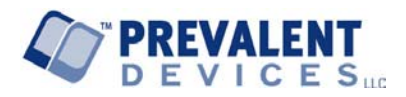

**© 2006 Prevalent Devices LLC** 

# **Phraze-It® User's Guide**

# **CONTENTS**

**Notice Introduction to Phraze-ItÆ Alpha Prompt Typing Vowels Typing Consonants Standard Keyboard Keys Ordering the Full Version of Phraze-ItÆ Trial Version of Phraze-ItÆ Installing Phraze-ItÆ Uninstalling Starting Phraze-ItÆ Displaying Phraze-It<sup>®</sup> in Any Application Changing the Settings Visual Display Area Standard Keyboard Area – Portrait Two Row Standard Keyboard with Numbers Keys Shown Premium Keyboard – Portrait Description of Keys on Premium Keyboard Additional Keyboard Layouts - Portrait Vertical Right Keyboard Vertical Left Keyboard Vertical Thumbing Keyboard Standard Keyboard – Landscape Right Keyboard - Landscape Left Keyboard - Landscape Displaying Different Keyboard Layouts Finger Typing or Thumbing Typing Text with Phraze-ItÆ Capital Letters** 

 **Typing Numbers with Phraze-ItÆ Typing Punctuation, Symbols, URLs and Email Addresses Correcting and Deleting Scrolling Moving the Cursor on the Display Screen Reduced Keystrokes Vowels Consonants Numbers Displaying/Hiding the Alpha Prompt Integrating with Windows Mobile Pocket PC Programs Using Phraze-ItÆ with Different Applications Using Phraze-ItÆ with Pocket Word Tools Multilingual Support System Requirements Menu Button Options Screen General Customize Languages About Help Customize Phraze-ItÆ**  Using Phraze-It<sup>®</sup> Help on the Device  **Accessibility The Phraze-ItÆ Game Prevalent Devices Tech Support End-User License Agreement** 

# $We l \circ m \circ t \circ Ph \, raz \, e - It \mathbb{R}$

# **Notice**

This User's Guide is provided "AS IS." Any content is subject to change without notice. Prevalent Devices LLC makes no warranty of any kind with regard to this manual, including the text, illustrations and examples. NO IMPLIED WARRANTY OF MERCHANTABILITY OR FITNESS FOR A PARTICULAR PURPOSE IS MADE OR INTENDED.

The Phraze-It<sup>®</sup> software program and documentation is copyrighted and all rights reserved. Technologies of Prevalent Devices LLC are protected by copyrights and patents. Additional patents pending. Phraze-It<sup>®</sup> is a Correlactive® technology. Phraze-It® software and the Phraze-It® Game are protected by United States and international copyright laws.

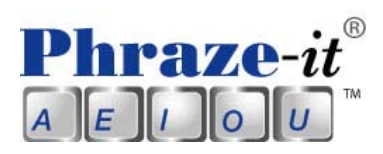

#### **Introduction to Phraze-ItÆ**

Welcome to Phraze-It®. Phraze-It® is a mobile productivity breakthrough on-screen keyboard application that enables natural and comfortable finger-tip typing or thumbing text entry and editing on large, adult-sized touch screen buttons on your Windows Mobile<sup>TM</sup> Pocket PC<sup>TM</sup> and Pocket PC<sup>TM</sup> PDA phones. Designed by Prevalent Devices LLC and based upon patented technologies, the Phraze-ItÆ soft keyboard optimizes both the size of the on-screen typing keys and the size of the visual display space to let you see and edit lines of text you have typed.

Phraze-It<sup>®</sup> is a powerful mobile handheld typing software keyboard to optimize the computer capabilities of your PDA and PDA phone so that you can leave your laptop behind whenever you are on the go.

Phraze-It<sup>®</sup> Software provides large, adult-sized on-screen buttons in familiar alphabetical order for easy and comfortable typing and editing directly on the screen of your PDA and PDA phone. Only one letter is displayed on each key at a time. Phraze-It® software keyboard for your PDA enables efficient, comfortable and accurate finger typing or thumbing with one hand or two directly on the screen of your PDA.

Phraze-It<sup>®</sup> Software brings the functionality of a full-sized OWERTY typing keyboard, but with far fewer keys, for typing and editing a large amount of text directly to the screen of your handheld device. Like full-sized computer keyboards, Phraze-It® allows typing letters, numbers, punctuation, most keyboard symbols, currencies, URLs, and email addresses and also provides additional keyboard functions such as keys for space, backspace, enter and shift (for capitalizing and accessing additional symbols). Make Phraze-It® your everyday text entry method.

Phraze-ItÆ was specially invented to optimize text entry and editing on handheld devices using a small number of easily typed large buttons in a familiar order. It's simple to use. The desired key is very easy to find and reach, thereby engendering automaticity in typing.

Phraze-It<sup>®</sup> can be used to enter text on your Pocket PC almost any time you need to enter text, numbers, punctuation or symbols. To display Phraze-It<sup>®</sup> click on the small up arrow on the SIP (soft input panel) icon on the bottom right corner of the screen for PPC 2003 or bottom center of the screen for PPC 2005 when the on-screen keyboard is available, for example, when you are working with Pocket Word<sup>TM</sup>. After pressing the up arrow, select Phraze-ItÆ from the list of available keyboards. You are now ready to start typing.

We all know the five vowels **A**, **E**, **I**, **O** and **U**. The Phraze-ItÆ software keyboard initially displays each of the five vowels A, E, I, O and U, each on its respective key, in their familiar alphabetical order.

To enter a vowel, just type that vowel's on-screen button twice or keep your finger on that vowel for an instant.

When you select a vowel key, that vowel is displayed with a small group of associated consonants that immediately follow the selected vowel, in alphabetical order. Each vowel also has a small group of no more than five consonants following it in familiar alphabetical order (for instance, the "A" is followed by B, C and D and "E" is followed by F, G and H).

To enter a consonant, type the vowel that precedes the desired consonant in the alphabet and then a small grouping of no more than five consonants following that vowel in alphabetical order will be displayed, each consonant on its own button ready for entering. For example to enter the letter "B", first type A and then B. Take a look at the Alpha Prompt below and notice that all consonants in the alphabet are preceded by a vowel.

#### **Alpha Prompt**

**A** bcd **E** fgh **I** jklmn **O** pqrst **U** vwxyz

The optional Alpha Prompt is provided and can be displayed or hidden. Notice that the letter "B" is preceded by the "A". The letter "G" is preceded by "E" and so forth. To enter a "B" you need only type the "A" and then the "B". To enter the "G", type "E" followed by the "G".

Typing Vowels

Using Phraze-It<sup>®</sup>, you only need to type any vowel twice to enter that vowel. You can also reduce your keystrokes by holding the vowel button down a bit longer and thereby entering it with only one keystroke.

Typing Consonants To enter a consonant, just type its preceding vowel first and then type the consonant. Review the Alpha Prompt: **A** BCD **E** FGH **I** JKLMN **O** PQRST **U** VWXYZ Examples: Type A and B for the letter B Type E twice for the letter E Type I and L for the letter L Type O twice for the letter O Type U and W for the letter W

The patented Phraze-It<sup>®</sup> method is very easy to use and intuitive, because it is already familiar. You can rapidly associate any consonant with its preceding vowel to enable very efficient and accurate typing.

With minimal practice, thinking of "M" as I-M or "R" as O-R becomes automatic.

Type "Hello":  $E > H$  $E > E$  $I > L$  $I > L$  $Q > Q$ 

Numbers, punctuation and symbols are just as easy to enter.

#### **Standard Keyboard Keys**

Of course, the Phraze-ItÆ keyboards also have the standard keyboard keys such as Shift, Space, Backspace and Enter, along with the commonly used computer keyboard punctuation and symbols.

#### **Ordering the Full Version of Phraze-It®**

When you order, download and install the full version of Phraze-It<sup>®</sup>, the program comes with a full complement of eight keyboards (including the premium Portrait Keyboard), all the functionality of the program and more than fifty Phraze-It® games.

Note: *If you have a trial version, you should first uninstall the trial version before installing the full version*.

#### **Trial Version of Phraze-ItÆ**

The trial version of Phraze-It $\mathbb{R}$  gives you seven (7) days to use Phraze-It<sup>®</sup> with limitations in functionality and fewer keyboard layouts. After seven days, the Phraze-It<sup>®</sup> trial program will no longer function.

Note: *If you have a trial version, you should first uninstall the trial version before installing the full version.* 

#### **Installing Phraze-ItÆ**

Installing from a Windows™ Desktop PC:

Before beginning installation, please ensure (1) *If you have a trial version, you should first uninstall the trial version before installing the full version, and* (2) your Pocket PC is synced to your desktop PC via ActiveSync®. Please refer to the documentation that came with your Pocket PC for more information in ActiveSync.

Depending on the delivery method, you will have downloaded Phraze-It<sup>®</sup> from an online retailer or received a CD. If you have received Phraze-ItÆ on a CD, please insert the disk into your WindowsÆ desktop computer and follow on-screen instructions. Please refer to the documentation that came with the CD for additional information.

If you downloaded Phraze-It $\mathbb{R}$ , you should have a file named similar to "Phraze-It Legit PPC. Exe or Phraze-It® Demo\_PPC.exe (please note, on some computers, the file extension "exe" may not be visible. Once your Pocket PC is synced to your desktop PC, begin by running the downloaded file from your desktop PC.

You will see a screen saying: Welcome to the Phraze-It<sup>®</sup> by Prevalent Devices LLC Setup Wizard. The wizard will guide you through the installation of Phraze-It<sup>®</sup> by Prevalent Devices LLC. You should click NEXT.

You will then be prompted to accept the End-User License Agreement. If you want to use Phraze-It<sup>®</sup> you will have to click on "I Accept" the terms in the License Agreement. Continuing, you will be prompted to install by clicking on the Next button.

Installing OTA (Over the Air) or downloading directly to your Pocket PC. If you purchased or downloaded Phraze-ItÆ directly from your Pocket PC or Pocket PC Phone Edition, the installation on the Pocket PC should automatically begin. If not, you may need to use the File Explorer on your Pocket PC to manually install Phraze-It<sup>®</sup>. Look for the file name "Phraze-It\_Legit.ARM.CAB" or "Phraze-It\_Demo.ARM.CAB". Please refer to the download and purchasing instructions provided with the download.

Performing the Install on the Pocket PC. In order to install Phraze-It<sup>®</sup>, you must first agree to the terms of the End User License Agreement (EULA) by selecting "I agree".

You will be asked if you would like to make Phraze-It® your default keyboard. Select YES. You will then see a screen: Welcome to Phraze-It®! In order to complete the installation it is highly recommended that you soft *reset your device before using Phraze-ItÆ. Press OK and use your stylus on the back of your device to soft reset*.

Next, go into an application such as Pocket Word and on the bottom right of your screen you will see the Phraze-ItÆ icon PI. Select it and the standard Phraze-It<sup>®</sup> two row keyboard with the floating numbers keyboard is ready to use with your desired application. If you want to choose another keyboard layout, please see the instructions below.

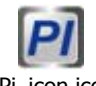

Pi\_icon.ico

#### **Uninstalling**

To Uninstall the Phraze-It $\mathbb D$  program go to Start > Settings > System tab> Remove Programs. Then select Phraze-It<sup>®</sup> and click on Remove. You will be prompted by instructions: "The selected program will be permanently removed. You may reload it from your desktop computer. Are you sure you want to remove it." Next, click on Yes.

Next, you will be prompted: "thank you for using Phraze-It®". In order for Phraze-It<sup>®</sup> to uninstall properly your device will be reset. After your device reboots, go to Start>Settings > Remove Programs and uninstall once again. Click OK.

Make sure you go back to Remove programs a second time and repeat the instructions to remove Phraze-ItÆ again in order to remove it completely. Phraze-ItÆ should now be removed.

#### **Starting Phraze-ItÆ**

After installing Phraze-It® on your device, you may need to click on the up arrow located at the bottom right or bottom center of your display screen and select Phraze-It® to begin using Phraze-It®. Once installed, select the PI button at the bottom of your screen to display Phraze-ItÆ. We hope you enjoy using our product!

#### **Displaying Phraze-It® In Any Application**

Once Phraze-It® is loaded on your device, Phraze-It® can be used on your Pocket PC almost any time you need to enter text or numbers. To display Phraze-It<sup>®</sup> after it's loaded on your device, click on the small up arrow at the bottom right on your screen (on the Soft Input Panel (SIP)) for Pocket PC 2002, 2003, 2003 SE or bottom center of your screen for Pocket PC 2005. Then when the up arrow is pressed you will be given the option to select Phraze-It<sup>®</sup> from the list of available input methods. You are now ready to start typing.

A typical sequence for using the Phraze-It<sup>®</sup> software on-screen keyboard in Pocket Word<sup>TM</sup> is as follows: Click on Start - Programs - Pocket Word – New (to create a new document)  $-$  and then click on the PI icon at the bottom of your display screen to display the Phraze-ItÆ keyboard and you are ready to type. Follow a similar sequence for programs like Pocket Notes™ or Calendar.

Note: Certain applications will work better with particular keyboards in Portrait or Landscape mode.

#### **Changing the Settings**

Click on Start  $\rightarrow$  Settings  $\rightarrow$  Input - Phraze-It $\mathbb{R}$   $\rightarrow$  Options Or on your keyboard, click the Menu key.

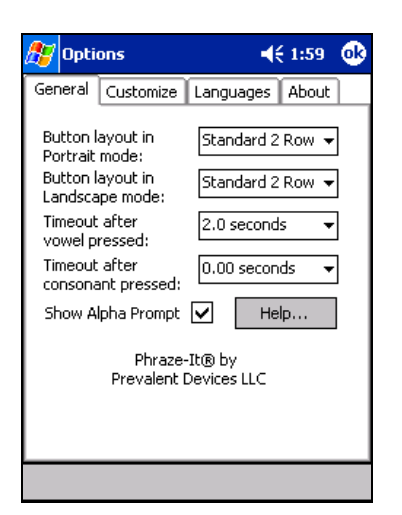

#### **Visual Display Area**

Phraze-It<sup>®</sup> both optimizes the visual display area for entering lines of text and provides large, adult-sized buttons for easy finger typing to support word processing on your PDA.

The visual display area is where the text that you have typed is entered. It is like the display screen of your computer. As you enter more lines of text, the page scrolls up. Phraze-It® provides a large amount of real estate on the visual display area for displaying, reviewing, correcting and editing the lines of text entered to provide significant word processing capabilities to your PDA. Additionally, Phraze-It® provides users a choice of different Portrait mode and Landscape mode keyboard layouts to let users decide which keyboard provides optimal efficiency, accuracy, comfort and room for entering lines of text.

#### **Standard Keyboard Layout – Portrait**

Two Row Keyboard - Hidden Numbers Keys

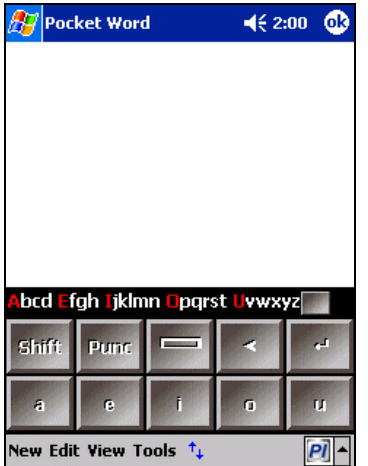

Two Row Standard Keyboard with Numbers Keys Shown

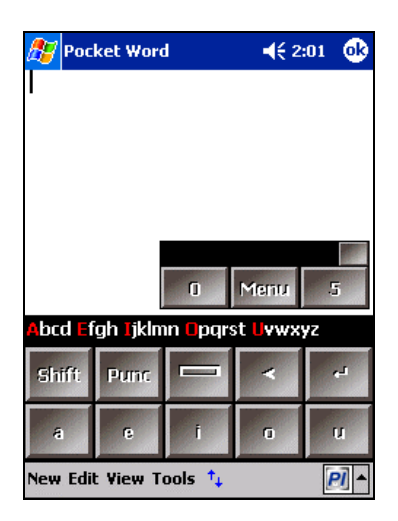

## **Premium Keyboard – Portrait** Three Row Premium Keyboard

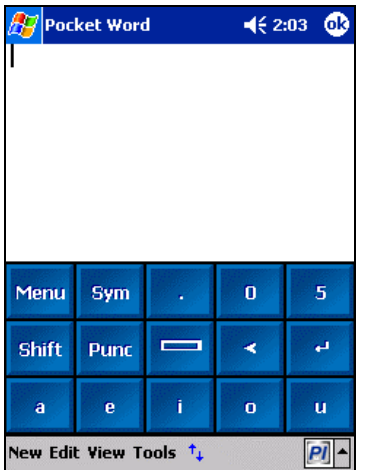

#### **Description of Keys on Premium Keyboard**

**Menu** – Selecting the Menu Key will take you to the Options Screen

 $Sym - S$ electing the Sym key displays may commonly used symbols and punctuation

- **.** Enters a period
- **0** For entering digits 0, 1, 2, 3, and 4
- **5** For entering digits 5,6,7,8, and 9
- **Shift** Shift Key like on a computer keyboard
- **Punc** Punctuation Key
- **Space** Space Bar like on a computer keyboard
- < Backspace key like on a computer keyboard
- **Enter** Enter like on a computer keyboard

Additional Useful Buttons

**Shift Punc** - For additional computer keyboard punctuation and symbols **Shift Space** - Additional Symbols (currencies) **Shift Backspace** - Additional Symbols

\*Note: not all keyboards display all symbols etc.

#### **Additional Keyboard Layouts - Portrait**

Vertical Right Keyboard

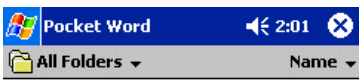

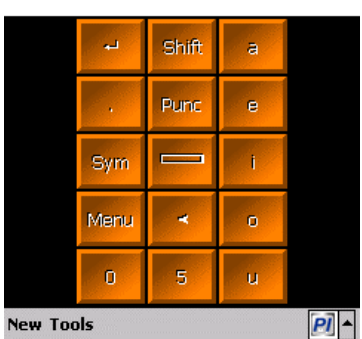

# Vertical Left Keyboard

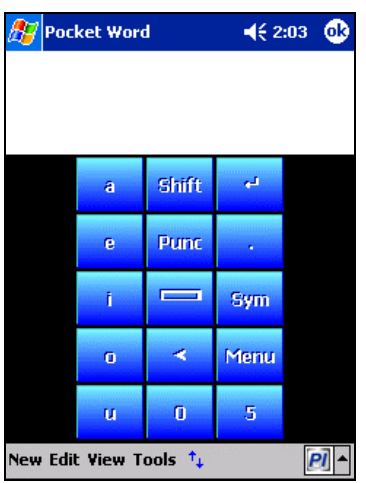

# Vertical Thumbing Keyboard for Two Handed Thumbing Screen Shot

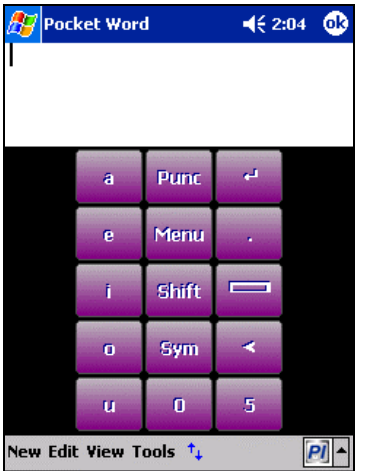

## **Standard Keyboard Layout – Landscape** Standard Two Row Landscape Keyboard

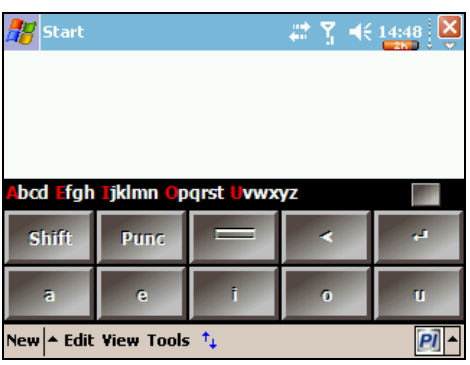

Right Keyboard Layout Screen Shot

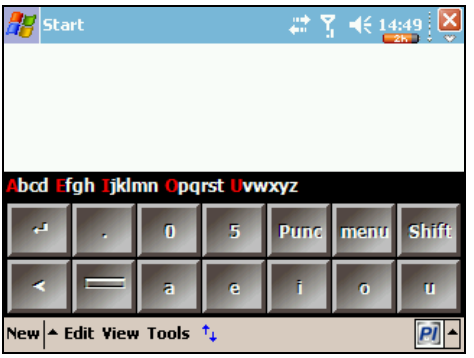

Left Keyboard Layout Screen Shot

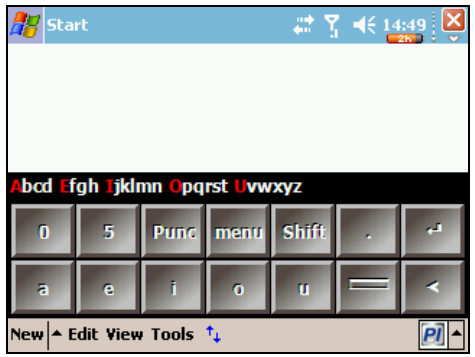

#### **Displaying Different Keyboard Layouts**

To change from one keyboard layout to another click on Start > Settings > Input > Phraze-It® Options. You will be presented with choices of either the Button layout in Portrait Mode or the Button layout in Landscape Mode.

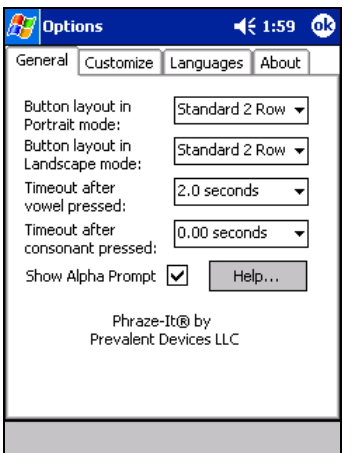

Changing from a button layout in Portrait Mode to another button layout in Portrait mode. Your Phraze-It® keyboard comes in its default mode which is the standard two row keyboard layout. You can change this by clicking on the drop down menu for the Button layout in Portrait mode and choosing: Premium 3 Row or Vertical Right or Vertical Left Or Vertical Thumbing.

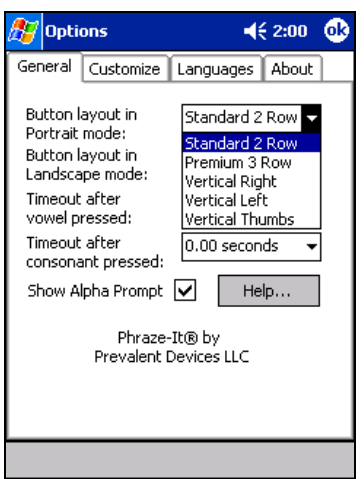

To change to another Portrait keyboard, click on it to highlight the desired Portrait keyboard and then click OK at the top right of your display screen. Then click OK to exit the Settings screen.

To enter an application such as Pocket Word, click on Start > Programs >

Pocket Word and then click at the bottom of your screen on the up arrow which will bring up a menu of input options. Click on Phraze-It<sup>®</sup> and the Portrait keyboard you selected is ready for use.

## Changing from a button layout in Portrait Mode to another button layout in Landscape Mode.

For Pocket PC PDAs with the landscape feature(2003SE and 2005), you may select to use the Landscape mode which Phraze-It<sup>®</sup> supports. First you must change from Portrait to Landscape mode following the instructions of your hardware vendor and/or operating system vendor.

By way of illustration, to change from Portrait mode to Landscape mode, click on Start > Settings > System > Screen and click on Landscape (right handed) or Landscape (left handed) and then click OK at the top right of your display screen. Your device will now be in Landscape mode. Next, while in the Settings menu, click on Personal at the bottom of your screen and click on Input. Then click on Phraze-It® Options and you will be presented with the Button layout in Landscape Mode. Choose a layout such as the Standard 2 Row by clicking on it to highlight it and then press OK at the top right of your Landscape screen. Next click OK to exit from the Setting Screen. Now you can click on Start > Programs > Pocket Word. Next, click on the up arrow located at the bottom right of your screen and click on Phraze-It® from the menu. Next, click on the PI icon at the bottom right of your screen and you are ready to type.

#### **Finger Typing or Thumbing**

Phraze-It® provides eight keyboards to let people choose their favorite comfortable keyboard for typing or thumbing. Depending on the keyboard, your individual style and preference may be to enter using: One index finger Both index fingers One-handed thumbing Two-handed thumbing Index and middle finger Also great for two-finger typists

#### **Typing Text with Phraze-ItÆ**

You will notice that Phraze-It® displays only one character at a time on an on-screen button for easy typing. Unlike the QWERTY keyboard, the Phraze-It<sup>®</sup> keyboard provides the ideal number of buttons for your PDA. The touch screen buttons are large for adult-sized fingers. Your personal preference may be to type with the pad of your index finger or with the fingernail of your index finger. The touch screen of your PDA is sensitive enough that only light pressure is effective when finger typing or thumbing.

Vowels and consonants are optimally located for minimal finger travel. Typing vowels requires no movement to type on a second button. The shift, punctuation, space, backspace and enter buttons are also located for comfort, ease and efficiency.

## **Capital Letters**

For any capital letter, select shift and then the control vowel and the letter.

#### **Typing Numbers with Phraze-ItÆ**

Entering numbers is just as intuitive. With the 0 button and the 5 button, all single digit numerals can be easily entered. Notice that the numerals following the 0 are 1, 2, 3, and 4, while the numerals following the 5 are 6, 7, 8 and 9. To enter a 0 or 5 just type that button twice or hold it down for an instant. For the number 3, simply type 0 and then 3, and for the number 7, type the 5 and then the 7.

In most keyboards, the numbers keys are included in the respective keyboards. Otherwise, a button is provided for displaying or hiding the numbers keyboard.

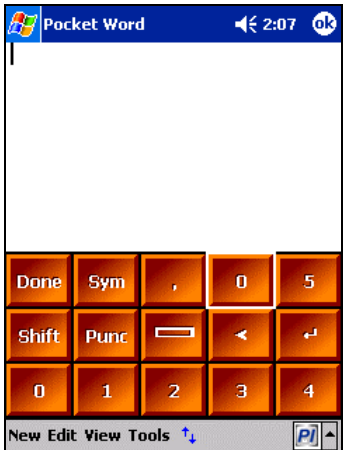

Specifically, in the standard Portrait Two Row keyboard and standard Landscape Keyboard an additional numbers keyboard is provided that can be displayed or hidden at the user's preference. This numbers keyboard also provides a Menu button.

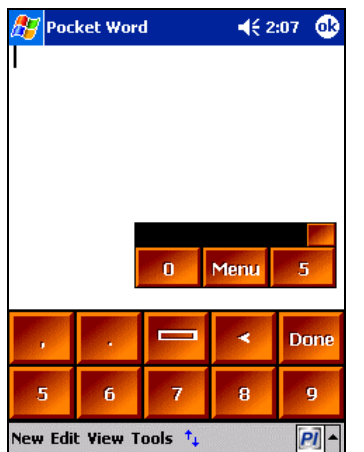

Displaying or hiding the numbers keys on the Portrait Two Row Keyboard layout and the Landscape Two Row Keyboard is easy. You will see a button above the Two Row Keyboard for displaying or hiding the numbers keys. If you are using the optional Alpha Prompt, the button will appear on the Alpha Prompt bar to the right side of your screen. Otherwise, if you are not using the Alpha Prompt, the button to display numbers will appear also to the right side of your screen, just above the Two Row Keyboard. Press the button and the 0 Menu 5 buttons will be displayed. Upon selecting 0 or 5, you will see their respective associated numbers displayed on the Phraze-ItÆ keyboard for selection and entry along with the comma "," and period ".". When you are done entering numbers, just press the Done button to return to typing text.

\*Note: The Numbers keyboard for the Portrait Two Row Keyboard layout is the space saving floating keyboard. In other words you may display or hide the numbers keyboard and it can also be dragged to another part of the display screen.

#### **Typing Punctuation, Symbols, URLs and Email Addresses**

Phraze-It<sup>®</sup> is designed to allow efficient entry of commonly used punctuation and symbols, including email addresses and URLs.

Click on the **Punc** Button for the:  $\ldots$ , ? : www. "  $\ell$  :) http://  $\omega$ 

Click on the Shift and then on the Punc Button for the:

 $\lq$  + = - !  $( ; * \$  )

Click on the Shift and then on the Space Button for currency symbols including the:  $$ \epsilon \not\equiv f$ 

Click on the Shift and then on the Backspace Button for the: TM  $\circledR$   $\circledS$   $\circledS$   $\circledS$   $\circlearrowright$   $\circ$   $\circ$   $\neq$   $\&$ 

On many of the keyboard layouts, the SYM button will display commonly used symbols and punctuation. Not all keyboard layouts contain all punctuation and symbols.

#### **Correcting and Deleting**

After you have typed text into the visual display area that you want to correct or delete, just use the backspace button just as with any keyboard.

#### **Scrolling**

After you have typed a large number of lines, a scroll bar will appear to assist you in scrolling up and down the page.

#### **Moving the Cursor on the Display Screen**

You can use your finger or the stylus to point anywhere on the screen where text has been typed to place the cursor at that location.

#### **Reduced Keystrokes**

Phraze-It® offers methods to reduce the number of keystrokes to fewer than two per character.

Vowel Keystroke Reduction

First, you can hold down the vowel buttons for entry with a single keystroke. This feature is standard and requires no change to Settings. Additionally, by changing the "Timeout after vowel pressed" key in Settings, (the default is set at 2.0 seconds), users can increase or decrease the time for selecting a consonant in any vowel's set of consonants.

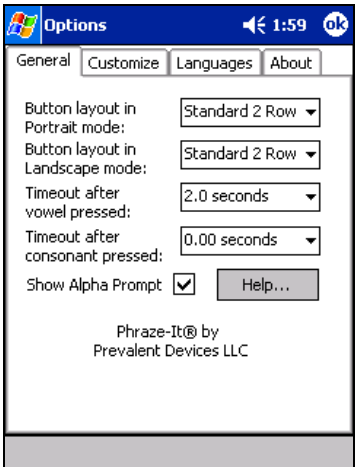

#### Consonant and Vowel Timeout

You can also change the settings to timeout mode so that multiple consonants and vowels from the same vowel set may be entered without first typing their respective preceding vowel. For instance the letters S and T are both in the O vowel set. To enter the sequence of ST by first typing the O only once, first go to Settings > Options Timeout After Consonant Pressed, and increase the time. By changing the timeout in Settings for consonants, the sequence for entering ST is O then S then T (three entries), instead of  $O - S$  and then  $O - T$ . Words like "post" or "milk" can be entered by typing only five letters.

#### Numeric Keystroke Reduction

Just like the vowel keys, you can enter 0 and 5 by just holding either button down for an instant.

#### **Displaying/Hiding the Alpha Prompt**

The Alpha Prompt is an optional preview of the consonants in each vowel grouping. Phraze-It<sup>®</sup> gives you the choice of displaying the optional Alpha Prompt above the Phraze-ItÆ keyboard to provide a constant reference to the vowels and their associated consonants that follow each vowel. To hide the alpha prompt, click Settings  $-$  Options  $-$  and then click on the Show Alpha Prompt box to remove the checkmark. \*Note, the Alpha Prompt is not available on all keyboard layouts.

#### **Phraze-It® Integrates With Programs that Come with Windows Mobile Pocket PC**

Ideal for word processing, typing lengthy documents such as memos, reports, homework, and letters etc. on the go and for mobile messaging, emails and browsing. Phraze-it<sup>®</sup> comes with keys for browsing such as http:// and www. to insert an address of a web site, and also the  $\omega$  sign for emails.

Check your device's manual for information on using the applications that come with your handheld device. Prevalent Devices LLC does not assume any responsibility or liability for integration, compatibility or loss of data, freezing, etc.

#### Using Phraze-It<sup>®</sup> with Third Party Applications

Phraze-It<sup>®</sup> has been tested with certain third-party applications. However, Prevalent Devices LLC does not guarantee that the software will be compatible with any third-party software and therefore does not assume any responsibility whatsoever in respect to compatibility with or integration with third-party software. Users assume all risk in respect to use of Phraze-It® with third-party software and hold Prevalent Devices LLC harmless from any use with third-party software or applications.

#### **Using Phraze-ItÆ with Pocket Word Tools**

Phraze-It<sup>®</sup> can be used with Pocket Word functions such as underline, bold, italics etc. For instance, on the toolbar at the bottom of your screen, select View > toolbar for functions such as bold, underline etc.

#### **Multilingual Support**

Phraze-it<sup>®</sup> provides support for the following languages: English, Finnish, French, German, Hebrew, Spanish and Swedish. (See notes below)

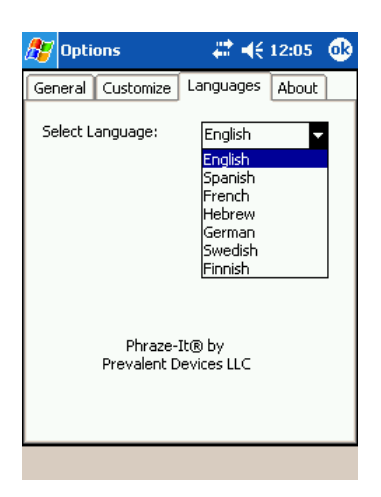

To change to another language keyboard, please perform the following steps: Click on Settings  $-$  Options  $-$  Languages  $-$  Select languages  $-$  choose the language from the drop down menu  $-\text{click OK}$  at the top right hand of the display screen  $-\text{click}$  on the up arrow at the bottom right of your display screen and choose Phraze-It $\mathbb{R}$  - then click on OK at the top right – then click OK at the top right again to get out of Settings and proceed to your application such as Pocket Word by clicking on Start > Programs > Pocket Word and then click on the PI logo to display the desired language keyboard.

#### Hebrew:

\*Note - to use Hebrew keyboards a compatible font must be installed (this is not included with Phraze-ItÆ) and not supported by Prevalent Devices LLC. There are third party Hebrew localization conversion applications on the market that you may want to try, but these are not supported by Prevalent Devices LLC.

### **Basic Hebrew support, then, requires loading your device with a third-party Hebrew program that is necessary for entering Hebrew text**.

On the Phraze-It<sup>®</sup> keyboard (chosen from Options  $>$  Languages) there are keys with Hebrew displayed on them. Each Hebrew character displayed has associated characters following it that follow it in the alphabet.

For end of word forms of Hebrew letters: Press: Shift KAF Shift MEM Shift NUN Shift PEH Shift TSADI

Users will need to load a third-party application that provides Hebrew support in order to use Hebrew with the Phraze-It<sup>®</sup> keyboard layouts and enter text right to left. (Not supported by Prevalent Devices LLC). There is no guarantee that third parties will provide such Hebrew localization software.

Whenever you are using the Phraze-It<sup>®</sup> Hebrew keyboard layout, there will some modifications in the behavior of input, associated with the right to left entering method.

Hints for using Hebrew with Phraze-It<sup>®</sup> and a third party localization program. If you choose to enter in Hebrew, an application for which Prevalent Devices LLC provides no support, the following are some general concepts for entering in Hebrew.

At the bottom of your device, you will see the word "view". Upon selecting it you will be able to bring up the tool bar to sit directly above the Phraze-it® keyboard. You will need to select the **right justify box on the toolbar** so that Hebrew enters right to left. With the third party language localization program, it will cause the space bar to move right to left (as opposed to left to right). Also the backspace button will move left to right.

Before entering a sentence, it is recommended that you press the Enter key repeatedly to have the cursor move down the page before pointing the cursor back toward the top of the device.

When you type a line, before the characters reach the end of the line either point the cursor to the right of the line you are typing (the right margin or edge) and select the Enter key to move to the next line or alternatively point the cursor to the right edge of the line below.

It has also been suggested that when entering a number and then a period or dash, among other characters, upon entering the period or the like, the user must use the stylus to move the cursor to the right of the period or dash. Also, on occasion for special symbols, you will need to move the cursor either to the right or left of what you have just typed in Hebrew. For example, for the number 36,678, after typing the first two numbers and the comma, move the cursor to the right of the comma to keep typing the rest of the number.

## **Important**

*Prevalent Devices LLC assumes no liability whatsoever for such third-party applications or for integration with them or for anything that occurs if such third-party applications are loaded or used. Accordingly, Prevalent Devices LLC is not able to provide warranties of any kind express or implied or technical support for Hebrew. In addition, such third party programs may or may not be available from time to time.* 

#### **System Requirements**

Hardware – Pocket PC Devices including, but not limited to HP, Dell, Toshiba and other Pocket PC PDA devices. Phraze-It® has been tested on many popular Windows Mobile® Pocket PC devices currently on the market and has been found to work correctly on the devices tested. Operating Systems – Compatible with Pocket PC 2002, Pocket PC 2003, Pocket PC 2003Phone Edition, Pocket PC 2003 SE, Pocket PC 2003 SE Phone Edition, Windows Mobile® Pocket PC 2005 and Windows MobileÆ Pocket PC 2005 Phone Edition. Supports Portrait and Landscape screen layouts.

#### **Menu Button**

Many of the Phraze-It® keyboards, but not all have a Menu button on the keyboard. Selecting the Menu button from a keyboard will take you to the Options Screen

#### **Options**

To access the Options screen, go to Start > Settings > Input and click on the Input box to select Phraze-It® from the drop down menu and then click on the Options box. Options are also available on some Phraze-It® keyboards by pressing the Menu button.

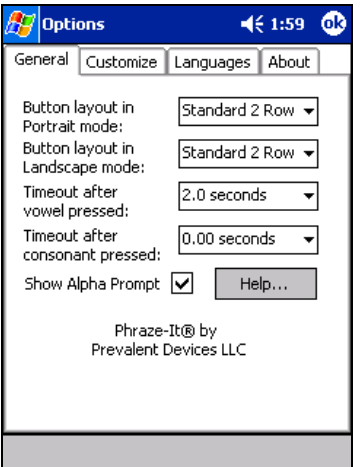

Under Options, you will find the following menu items General

> Changing the Button Layout Changing the Default Timeout Showing/Hiding the Alpha Prompt

Customize Languages About Help

## **Customize Phraze-ItÆ**

Choose from Different Button Styles and timeouts.

Choose from Different Colors for your keyboard

Sounds can be turned on or off. Click on the box to enter or remove

the check in order to have the sounds turned on or off. Please note, if "screen taps" are enabled on the Sounds and Notifications screen in the Pocket PC settings, you will still hear an audible click when pressing a button.

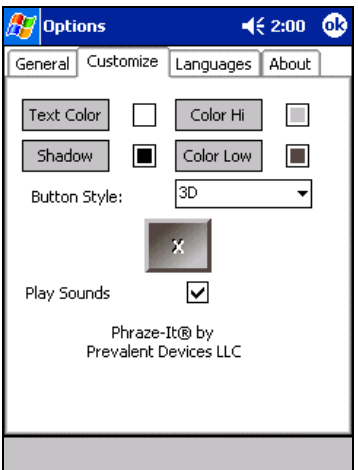

#### **Using Phraze-ItÆ Help on the Device**

Find Help by clicking Start > Settings > Input > Phraze-It $\otimes$  Options > Help

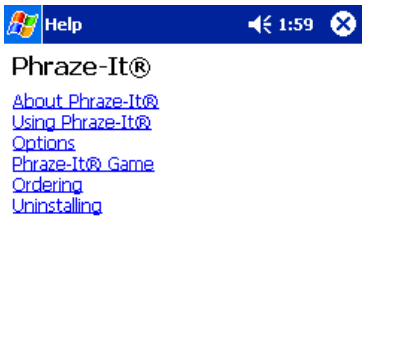

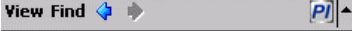

#### **Accessibility**

An important objective of Phraze-It<sup>®</sup> is to provide accessibility. Phraze-It<sup>®</sup> features a user-friendly, ergonomic keyboard with large adult-sized on-screen keys for PDA touch screens.

Large buttons provide a substantial improvement in accuracy. Having significantly fewer buttons than a typical QWERTY keyboard means that the buttons can be larger for direct finger typing, unlike QWERTY keyboards for handheld devices that require users to hunt and peck on tiny keys with a stylus.

Also, the few large Phraze-It<sup>®</sup> buttons displayed each have only one letter at a time on a button, and thereby engender legibility and easy recognition. Keys are placed in keyboard layouts that are very easy for the fingers to target with minimal hand movement. Phraze-It<sup>®</sup> also provides the choice of one-handed or two-handed fingertip typing or thumbing.

In addition, users who prefer having more time to enter text will find that Phraze-It<sup>®</sup> has taken their desire into consideration by providing adjustable timeouts for the vowel and the consonants that keep letters on the keys longer to allow users more time to select the desired key. The alphabetical layout is familiar and easily predictive of the consequence of typing a letter. Phraze-It<sup>®</sup> also provides users with a choice of eight keyboards for comfort and ease of use.

Since PDAs are small and lightweight, an additional benefit of Phraze-It® is that there is no need to carry bulky and heavy laptops in order to type comfortably, accurately and efficiently. For people who prefer typing to writing, having a PDA means finger typing comfortably directly on a touch screen, rather than writing with good penmanship with a stylus on the glass screens of PDAs. Touch screen entry is very intuitive. It also enables users to enter text quickly and accurately into their PDA without having to take out the stylus.

#### **The Phraze-ItÆ Game**

The Phraze-It<sup>®</sup> Game is fun and challenging. To play the Phraze-It<sup>®</sup> Game, select Start > Programs > Games > The Phraze-It $\otimes$  Game

For each level the clue will appear as below:

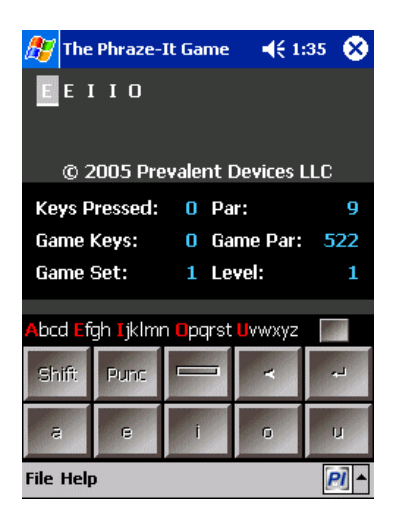

The Phraze-It<sup>®</sup> Game is playable only with the Phraze-It<sup>®</sup> keyboard. The recommended keyboard layouts for the Phraze-It® Game are Portrait Premium Three Row Keyboard, Portrait Standard Two Row Keyboard and Landscape Standard Two Row Keyboard.

Phraze-It<sup>®</sup> is a word puzzle game created by Prevalent Devices LLC that makes use of the Phraze-It® keyboard's functionality to decode words and phrases. Each puzzle is presented as a string of vowels, with each vowel representing either itself or a consonant in that vowel's consonant group. To decipher which letter the vowel represents, click the vowel on the Phraze-It® keyboard and then either:

- a) click on that vowel again ( to choose that vowel) or
- b) click on a consonant in that vowel's consonant group (to choose its associated consonant)

When you select the correct letter, the vowel in the puzzle will be replaced by the correct letter, and then the next letter in the vowel string will be highlighted for you to decipher. When you complete a puzzle, the word will turn red and a brief congratulatory sound will play, and then a new puzzle will appear. To complete a game, decipher all the words and phrases in the puzzle set.

A completed word will appear as below:

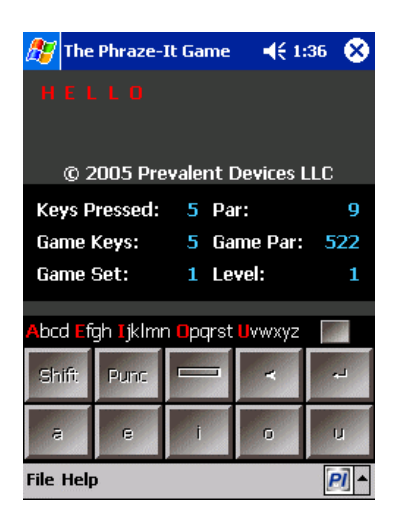

Each game consists of twenty (20) puzzles or levels.

Another example:

#### A E E E O O

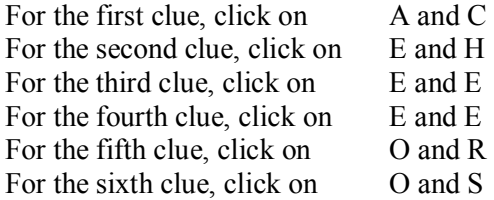

Word: Cheers

Each game is scored with par considered an excellent score.

A player may skip forward to the next game or move backward to a previous game or move forward or go back to any level by selecting those buttons. On some keyboard layouts, the player must first select the PI icon at the bottom of the screen to hide the keyboard in order to make the buttons visible for moving forward or backward.

#### **Prevalent Devices LLC Support**

Email: techsupport@prevalentdevices.com

## **END-USER LICENSE AGREEMENT FOR PHRAZE-IT® SOFTWARE**

IMPORTANT NOTICE -- READ THIS END-USER LICENSE AGREEMENT IN ITS ENTIRETY BEFORE DOWNLOADING, INSTALLING, COPYING OR USING THE SOFTWARE, DOCUMENTATION, MEDIA, DATA OR CONTENT. ONLY INDIVIDUALS WHO HAVE AGREED TO THE TERMS OF THIS AGREEMENT MAY INSTALL OR USE THE SOFTWARE.

This is a legal agreement between you as the end-user and Prevalent Devices LLC.

INSTALLING AND/OR USING ANY PART OF THE SOFTWARE, CONTENT, MEDIA, DATA OR DOCUMENTATION INDICATES YOUR ACCEPTANCE OF THESE TERMS AND CONDITIONS AND YOUR AGREEMENT TO BE BOUND BY THE TERMS AND CONDITIONS OF THIS END-USER LICENSE AGREEMENT. IF YOU DO NOT AGREE TO ALL THE TERMS AND CONDITIONS OF THIS END-USER LICENSE AGREEMENT DO NOT DOWNLOAD, COPY, INSTALL OR USE THE SOFTWARE AND YOU MUST IMMEDIATELY DELETE ALL SUCH SOFTWARE AND CONTENT. YOU MAY NOT USE, INSTALL, COPY, OR TRANSFER THE SOFTWARE OR CONTENT OR ANY PORTION THEREOF, EXCEPT IN CONFORMANCE WITH THIS END-USER LICENSE AGREEMENT.

This software is protected by United States and international intellectual property law.

READ CAREFULLY: By clicking "Yes", "Accept", "I agree" or otherwise assenting, or loading the software you warrant that you are at least eighteen years old, have legal capacity to enter contracts and that you are hereby bound by the terms, restrictions and conditions of this End User License Agreement and you will use the software solely as set forth in this End-User License Agreement. This Agreement governs your downloading, installation, use, access of the software and all updates or modifications of the software. Only persons who have agreed to the terms of this Agreement may download and/or use the software, content and/or documentation. If you do not wish to download, install and/or use the software, then click "No" or "I do not accept" and you may not install or use the software. You are not permitted to use this software, content or documentation in any manner not expressly authorized by this license.

"Software" or "software" refers to the software program and all associated media and materials referred to or received with this End User License Agreement or thereafter, including upgrades, updates and fixes.

"Agreement" refers to this End-User License Agreement.

## 1. Limited License.

This software, content, data and documentation is owned solely by Prevalent Devices LLC and is protected by copyright laws. Subject to the terms and conditions of this End-User License Agreement (or The "Agreement"), The Agreement grants you a personal, revocable, non-exclusive limited license in consideration of the license fee that you paid to either Prevalent Devices LLC or its designees to download one (1) copy of the software and to install and use this software on a single handheld device in accordance with this End-User License Agreement. This End-User License Agreement also covers any releases, future releases, revisions, or enhancements that Prevalent Devices LLC in its discretion may furnish to you. All rights not expressly granted to you shall be reserved to Prevalent Devices LLC. The license is not a sale. You agree that ownership of the software, media, content and documentation, regardless of form or media are held exclusively by Prevalent Devices LLC.

## 2. Copyright, Title and Intellectual Property Rights

All rights title, interest and copyrights in and to the software, content, documentation, images, data and associated media (including without limitation all intellectual property rights) and any copies of the software are owned by Prevalent Devices LLC . Applicable copyright and other intellectual property laws of the United States and international treaties protect the software. No title or intellectual property rights are given to the licensee. No rights, licenses, trademarks, inventions, copyrights, patents or any other property rights are implied or granted under this Agreement to licensee. You shall not use the copyrights or trademarks or trade names, logos or slogans of Prevalent Devices LLC without express prior written permission. You acknowledge that that Prevalent Devices LLC hereby makes you aware that the technologies are covered by patents and that additional patents are pending.

#### 3. License

By obtaining a valid licensed copy of the software through paying for a license, you will be authorized to download, install, access and use the software on a single device under the terms and conditions of this End-User License Agreement. . Licensee shall be solely liable for all taxes due and owing in respect to licensing the software. Prevalent Devices LLC reserves the right to modify license fees at any time without notice. No rights are granted hereunder if the software has not properly been licensed by you in accordance with the terms and conditions of this Agreement.

## 4. Enhancements and Updates

Licensees are not granted any right to enhancements, upgrades or updates by licensing this software. Licensee may use upgraded software only upon obtaining a valid license and in accordance with this End-User License Agreement. Any ideas, reports of errors or other suggestions or feedback provided by you shall be the exclusive property of Prevalent Devices LLC for which no compensation will be provided to you.

## 5. Trial Edition

Trial editions may be provided by Prevalent Devices LLC from time to time under a limited license only to review, demonstrate and evaluate the trial editions of the software for a limited period as determined by the Company. Licensee shall be subject to this End User License Agreement and agrees to use the trial edition for no longer than the term of the evaluation period. Trial editions will not have complete functionality and the functionality provided will be disabled after a period to be determined by Prevalent Devices LLC. Trial editions may be converted to full editions by payment of the full applicable license fee to Prevalent Devices LLC and following the applicable activation requirements.

## 6. Restrictions

Licensee shall not:

a. reverse engineer, decompile, modify, translate, alter, merge, transmit, reproduce, make any attempt to obtain or find the source code, or disassemble the software.

b. sublicense, duplicate, reproduce, rent, convey or lease any portion of the software, or acquire an updated version without paying the license fee to Prevalent Devices LLC.

c. use the software in any manner not licensed by this Agreement.

d. use the software in violation of this Agreement.

e. create derivative works or enhancements based upon the software and may also not use the software to directly or indirectly develop any application competitive to any product developed by Prevalent Devices LLC.

f. bundle, integrate, incorporate or distribute or redistribute the software without the express prior permission and payment of consideration to Prevalent Devices LLC, which permission and consideration will be determined (if any) at the sole discretion of Prevalent Devices LLC. Prevalent Devices LLC reserves the right to withhold permission.

g. share or otherwise make the software available to circumvent Prevalent Devices LLC.

h. violate copyright, patent and other intellectual property rights

i. use the software in any manner that violates applicable laws

j. directly or indirectly participate in hacking the activation key.

k. transfer any rights under this Agreement.

l. install more than one copy .

m. separate the component parts of the software.

n. remove any copyright or trademark notices.

o. export the software into any country prohibited by the United States Export Administration Act and regulations thereunder.

## 7. Transfer Restrictions

Licensee shall not assign, sell, convey, rent, lease, sublicense, redistribute or otherwise transfer software to another party without the express prior written consent of Prevalent Devices LLC.

## 8. Content Updates

From time to time Prevalent Devices LLC may update the software. Prevalent Devices LLC has the right at its sole discretion to indicate which updates shall be made available for an additional license fee and which updates shall be made available at no charge. Where Prevalent Devices LLC expressly makes updates available without charge at its sole discretion, such updates shall be indicated to be without charge. For all other updates, Prevalent Devices LLC shall indicate the price for updates that are licensed for a fee.

## 9. Activation

Activation and installation measures are provided to prevent illegal or unlicensed use of the software. Failure to make a license payment or complete the required activation will result in the software ceasing to function. Trial versions may only function for a finite period and may or may not provide full functionality.

## 10. Support

Prevalent Devices LLC assumes no responsibility under this Agreement to provide support services and therefore has no obligation to provide technical or other support for the software or to develop or provide any updates or revisions to the software or to the documentation.

#### 11. Termination

Prevalent Devices LLC may terminate this End-User License Agreement without prejudice to any other rights and remedies Prevalent Devices LLC may have if the licensee fails to comply with the terms, restrictions and conditions of the End-User License Agreement. This Agreement shall terminate automatically upon your breach of any term contained in this Agreement, provided that the remedies provided herein to Prevalent Devices LLC shall

survive termination. Upon breach or termination you shall immediately cease using the software and further destroy all copies of the software, data, content and documentation in your possession.

## 12. Indemnity

Licensee agrees to indemnify, defend and hold harmless Prevalent Devices LLC, its affiliates, licensors, suppliers, contract parties and their directors, officers, employees and representatives from and against any liability, loss, injury (including personal injury and death) demand, action, cause of action, complaint, expense and claim, including attorney's fees, arising out of or in connection with any use or possession by licensee of the software, data, content and documentation.

## 13 Disclaimer of Warranties.

THIS SOFTWARE, CONTENT, DATA, DOCUMENTATION AND ACCOMPANYING MEDIA ARE SOLD "AS IS" AND WITHOUT WARRANTY OF ANY KIND. TO THE MAXIMUM EXTENT PERMITTED BY APPLICABLE LAW Prevalent Devices LLC AND ITS SUPPLIERS AND OTHER CONTRACT PARTIES DISCLAIM ANY AND ALL WARRANTIES OF ANY KIND (WHETHER EXPRESS OR IMPLIED, ARISING BY STATUTE, LAW, COMMON LAW, CUSTOM, USAGE OR OTHERWISE), INCLUDING WITHOUT LIMITATION ANY WARRANTIES OF MERCHANTABILITY, FITNESS FOR PURPOSE, PERFORMANCE, QUALITY, ACCURACY, INTEGRATION, COMPATIBILITY WITH ANY DEVICE OR SOFTWARE AND NONINFRINGEMENT OF INTELLECTUAL PROPERTY RIGHTS (INCLUDING WITHOUT LIMITATION FREEDOM FROM PATENT, TRADEMARK OR COPYRIGHT INFRINGEMENT. Prevalent Devices LLC AND ITS SUPPLIERS, LICENSORS AND CONTRACT PARTIES FURTHER DISCLAIM ALL WARRANTIES OF ACCURACY, EFFECTIVENESS, PERFORMANCE, QUALITY, COMPLETENESS, RELIABIILITY, FITNESS FOR A PARTICULAR PURPOSE, USEFULNESS OR THAT THE SOFTWARE OR DOCUMENTATION WILL BE ERROR-FREE or DEFECT FREE. ANY IMPLIED WARRANTIES NOT SO DISCLAIMED (IT BEING THE INTENTION TO DISCLAIM ALL SUCH WARRANTIES) ARE LIMITED TO SIXTY (60) DAYS FROM THE DATE OF INITIAL DOWNLOAD OR INSTALLATION OF THE SOFTWARE BY THE LICENSEE OR ON BEHALF OF THE LICENSEE. RISK OF LOSS OF DATA OR ANY OTHER RISK OF PERFORMANCE REMAINS EXCLUSIVELY WITH LICENSEE.

14. Limitation of Liability

IN NO EVENT SHALL PREVALENT DEVICES LLC OR ITS SUPPLIERS, LICENSORS, CONTRACT PARTIES OR AFFILIATES OR THEIR DIRECTORS, OFFICERS, OR EMPLOYEES BE LIABLE FOR ANY SPECIAL INDIRECT, CONSEQUENTIAL OR ECONOMIC DAMAGES (INCLUDING, WITHOUT LIMITATION DAMAGES FOR LOSS OF BUSINESS PROFITS, BUSINESS INTERRUPTION, LOSS OF INFORMATION, LOSS OF BUSINESS, LOSS OF DATA, LOSS OF PROPERTY, ECONOMIC LOSS, FINANCIAL LOSS, OR ANY OTHER PECUNIARY LOSS) ARISING OUT OF THE USE, DOWNLOADING, INSTALLATION OR INABILITY TO USE THIS SOFTWARE, MEDIA, CONTENT, DATA OR DOCUMENTATION, EVEN IF PREVALENT DEVICES LLC HAS BEEN ADVISED OF THE POSSIBILITY OF SUCH DAMAGES. IN NO EVENT SHALL PREVALENT DEVICES LLC'S OR ITS LICENSORS, SUPPLIERS, CONTRACT PARTIES OR THEIR AFFILIATES, OR THEIR DIRECTORS, OFFICERS, OWNERS, EMPLOYEES OR REPRESENTATIVES'S ENTIRE LIABILITY ARISING FROM OR RELATING TO THIS END USER LICENSING AGREEMENT OR THE DOWNLOADING, INSTALLATION, ACCESS OR USE OF THE SOFTWARE, CONTENT, DATA, OR DOCUMENTATION EXCEED FIVE DOLLARS US (\$5.00). NOTWITHSTANDING THE PREVIOUS SENTENCE, PERSONS OR ENTITIES THAT HAVE NOT PAID THE FULL LICENSE FEE SHALL HAVE NO CLAIM WHATSOEVER UNDER THIS AGREEMENT FOR DAMAGES OF ANY KIND AND SHALL ASSUME THE ENTIRE LIABILITY AND RISK OF DOWNLOADING, INSTALLING, ACCESSING AND/OR USING THE SOFTWARE. PREVALENT DEVICES LLC HAS NO OBLIGATION TO PROVIDE SERVICES IN CONNECTION WITH THIS AGREEMENT. THE DISCLAIMERS AND LIMITATIONS SET FORTH IN THIS AGREEMENT WILL APPLY REGARDLESS OF WHETHER YOU ACCEPT THE SOFTWARE. CERTAIN STATES OR JURISDICTIONS MAY NOT PERMIT THE EXCLUSION OR LIMITATION OF LIABILITY FOR CONSEQUENTIAL DAMAGES, AND IF THAT IS THE CASE SUCH CERTAIN LIMITATIONS MAY NOT APPLY. NOTWITHSTANDING THE FOREGOING THE PARTIES AGREE THAT THE EXCLUSIONS TO OR LIMITATIONS OF LIABILITY ARE INTENDED TO THE MAXIMUM EXTENT OF THE LAW AND THAT THE WARRANTIES SET FORTH IN THIS AGREEMENT ARE EXCLUSIVE AND IN LIEU OF ALL OTHER WARRANTIES.

#### 15. Waiver of Damages

TO THE MAXIMUM EXTENT PERMITTED BY APPLICABLE LAW, IN NO EVENT WILL PREVALENT DEVICES LLC OR ANY OF ITS OFFICERS, OWNER(S), DIRECTORS, EMPLOYEES, REPRESENTATIVE, SUPPLIERS OR CONTRACT PARTIES BE LIABLE TO A LICENSEE OR ANY THIRD PARTY FOR (1) ANY CLAIMS, CAUSES OF ACTION, DEMANDS, ACTIONS, (IRRESPECTIVE OF THE NATURE OR CAUSE OF THE CLAIM, CAUSES OF ACTION, DEMAND, ACTION) ALLEGING ECONOMIC LOSS OR INJURY ARISING FROM THE USE OF THIS SOFTWARE, DATA, CONTENT, MEDIA OR APPLICATION, (2) ANY LOSSES OF REVENUE, PROFIT, CONTRACTS, OR ANY OTHER INDIRECT, SPECIAL, PUNITIVE, INCIDENTAL, CONSEQUENTIAL OR SIMILAR DAMAGES ARISING OUT OF LICENSEE'S USE OF OR INABILITY TO USE THE PRODUCT, ANY DEFECT, LOST DATA, ERROR OR FAILURE OF THE PRODUCT TO INTERFACE OR INTEGRATE WITH OTHER SOFTWARE OR HARDWARE, OR THE BREACH OF THIS AGREEMENT, WHETHER IN CONTRACT OR IN TORT OR BASED UPON ANY OTHER THEORY OR WARRANTY, EVEN IF PREVALENT DEVICES LLC HAS BEEN ADVISED OF THE POSSIBILITY OF SUCH DAMAGES. THE DISCLAIMERS AND WAIVERS AND LIMITATIONS ON LIABILITY SURVIVE **TERMINATION** 

## 16. Third Party Software

No warranty is given that the software integrates with third party software on the hardware to which the software is downloaded.

## 17. Governing Law

This Agreement shall be governed by the laws of the State of New York. The Parties agree to submit any and all disputes to the exclusive jurisdiction of the courts of State of New York.

## 18. Export Regulation

You agree to comply with all United States legal requirements and regulations concerning export. You agree not to export to countries currently on the list of prohibited states, including Cuba, North Korea, Iran, Iraq, Libya, Sudan and Syria.

## 19. Entire Agreement

This Agreement constitutes the entire agreement between the parties relating to the software and supersedes all prior or contemporaneous oral or written agreements, representations or communications. No modification shall be valid unless in writing signed by both parties. This Agreement shall be binding upon the parties' successors and assigns.

## 20. No Waiver

Failure by Prevalent Devices LLC to enforce this Agreement does not constitute a waiver.

21. Partial Invalidity

This Agreement is intended to be interpreted as to render it enforceable. If any provision of this Agreement is found by a court of competent jurisdiction to be invalid or unenforceable in any jurisdiction in which this Agreement is being performed, the remainder of this Agreement shall remain valid and enforceable.

## 22. Translations

This Agreement is prepared in the English language and the parties agree that the English language version shall govern in case of a conflict with other languages.

# I AGREE

# I DO NOT ACCEPT

© 2006 Prevalent Devices LLC All Rights Reserved

Phraze-It® and Correlactive® are registered trademarks of Prevalent Devices LLC. Pocket PC, Pocket Word and Windows MobileÆ, and ActiveSyncÆ are trademarks of Microsoft Corporation. All other trademarks belonging to other companies are the trademarks of such respective companies.

www.prevalentdevices.com